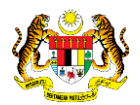

## SISTEM PERAKAUNAN AKRUAN KERAJAAN NEGERI (iSPEKS)

### USER MANUAL

# Semakan Status Bayaran - CM (Portal)

Untuk

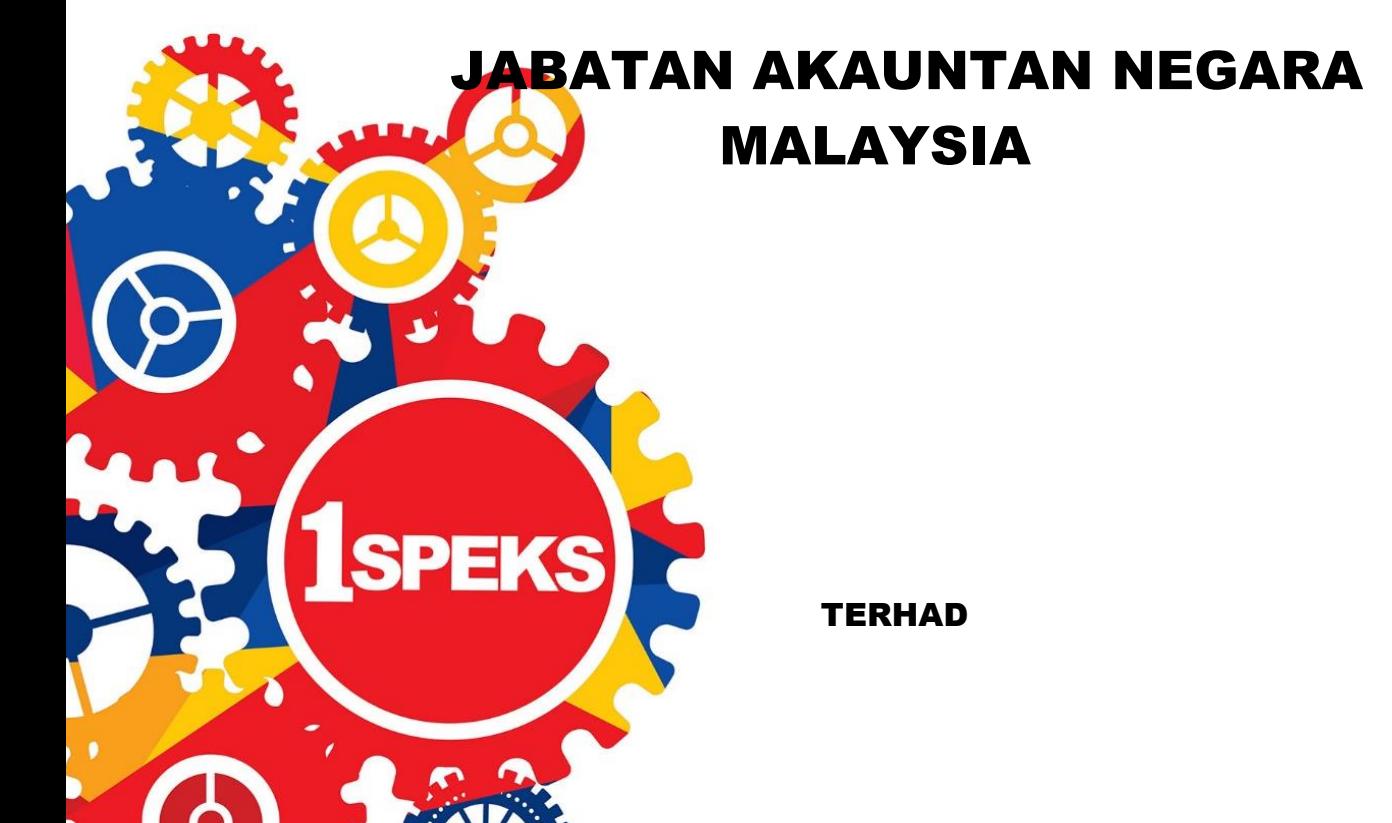

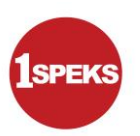

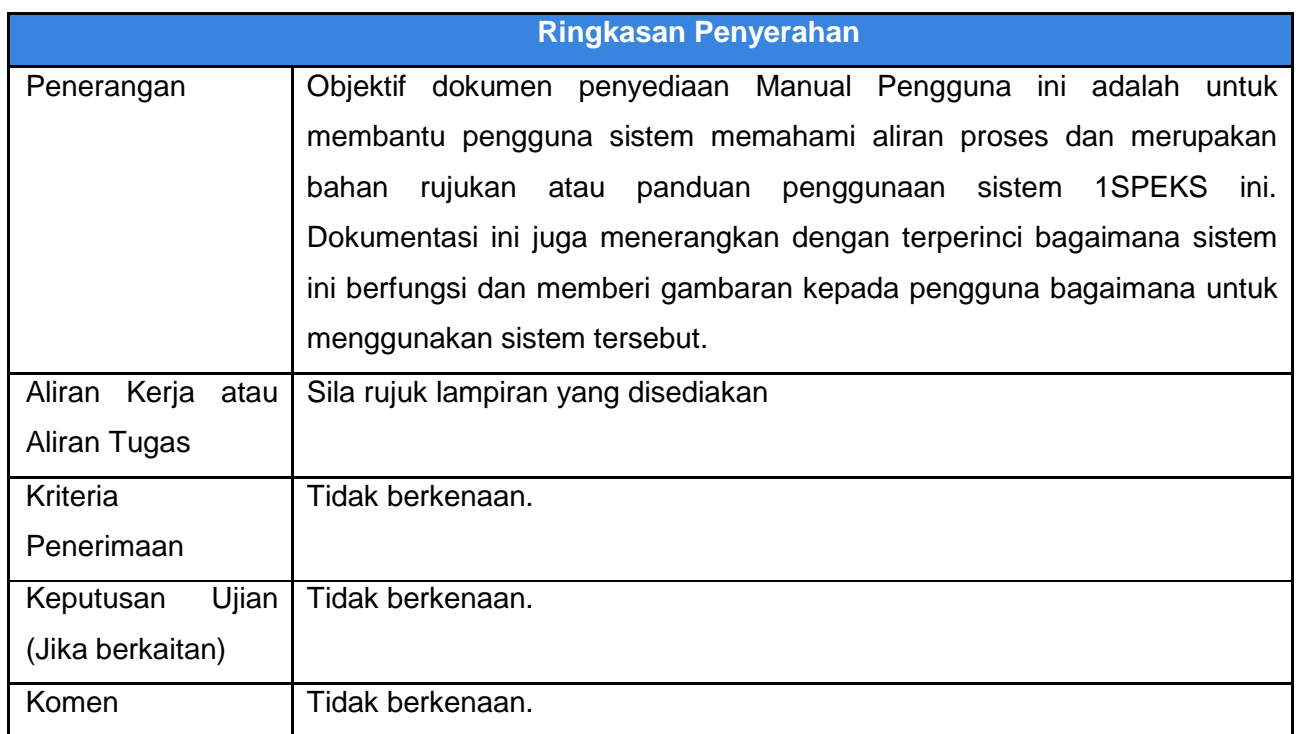

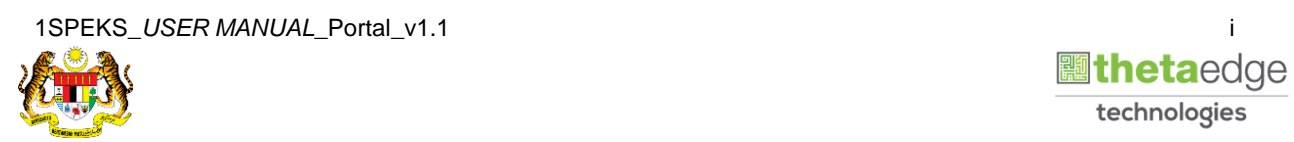

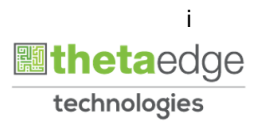

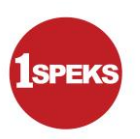

#### **Pentadbiran dan Pengurusan Dokumen**

#### **Semakan Dokumen**

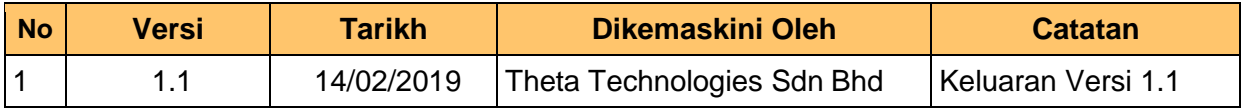

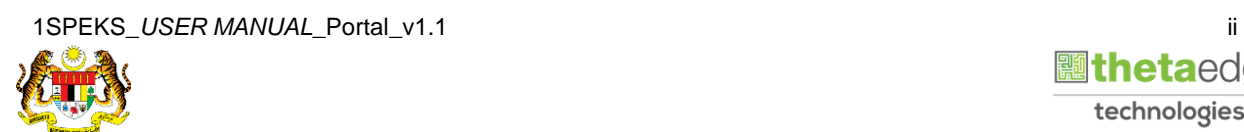

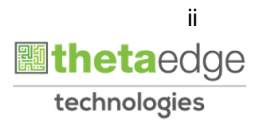

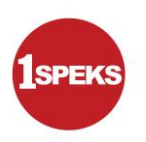

### **ISI KANDUNGAN**

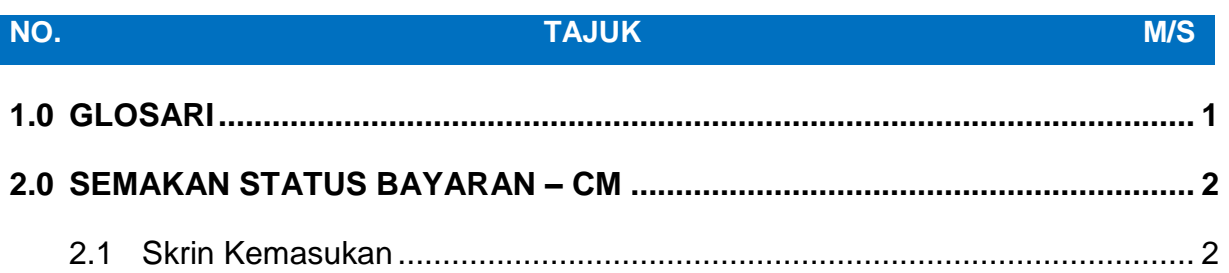

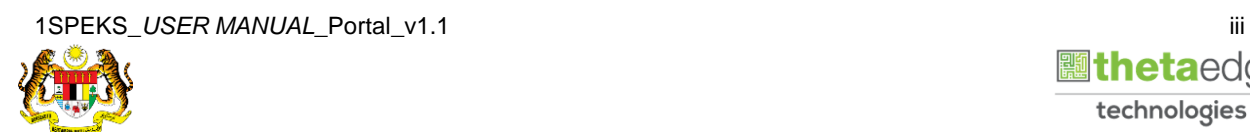

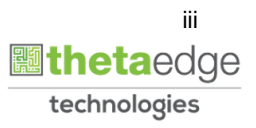

#### <span id="page-4-0"></span>**1.0 GLOSARI**

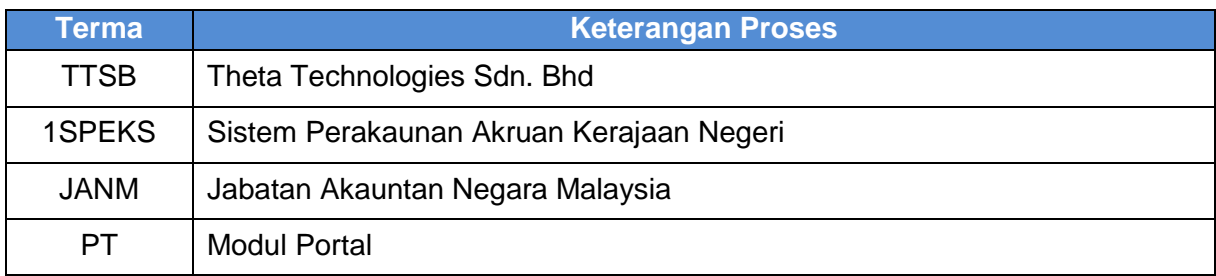

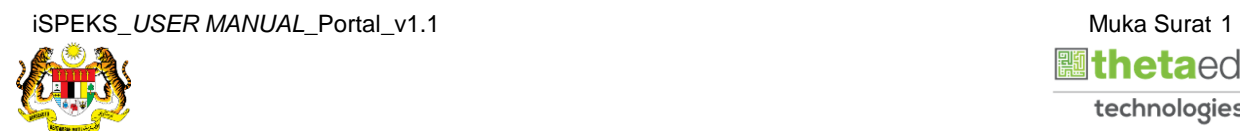

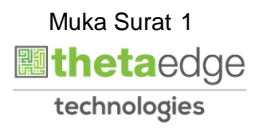

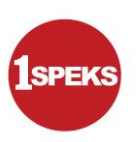

#### <span id="page-5-1"></span><span id="page-5-0"></span>**2.0 SEMAKAN STATUS BAYARAN – CM**

#### **2.1 Skrin Kemasukan**

Skrin ini membenarkan pengguna untuk membuat Semakan Status Bayaran bagi Modul Pengurusan Tunai (CM)

#### **1** Skrin **Login - Portal** dipaparkan.

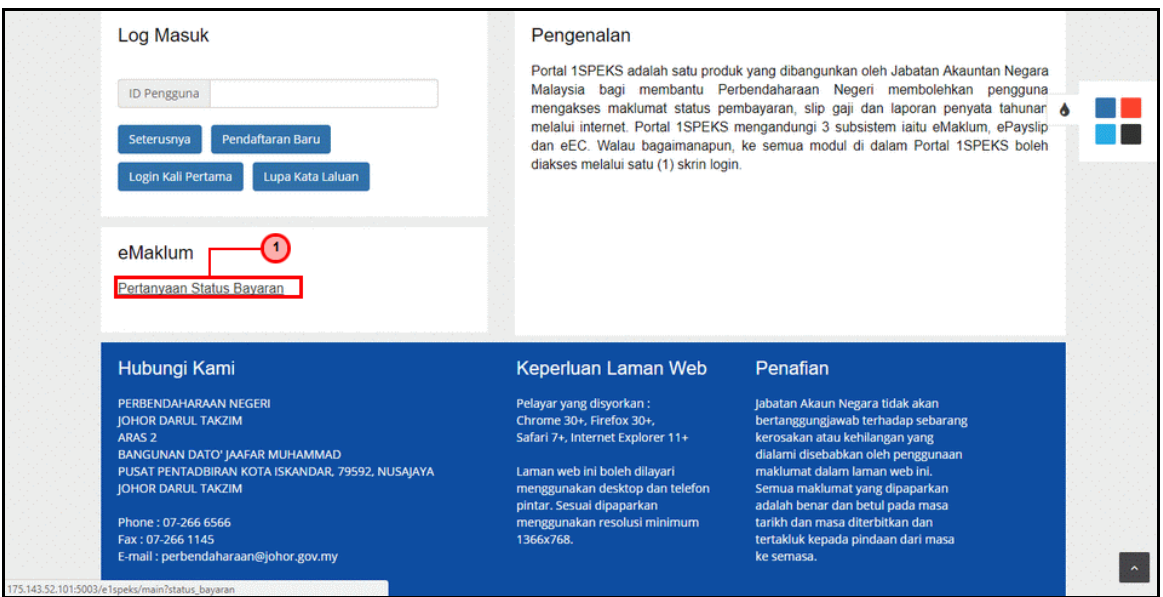

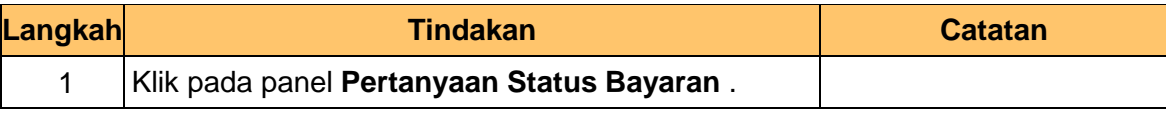

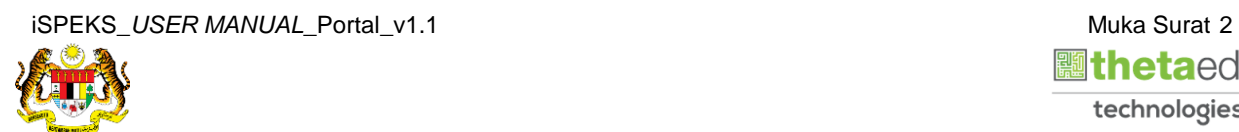

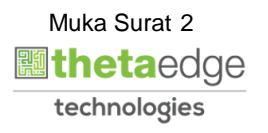

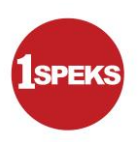

**2** Skrin **Pertanyaan Status Bayaran** dipaparkan.

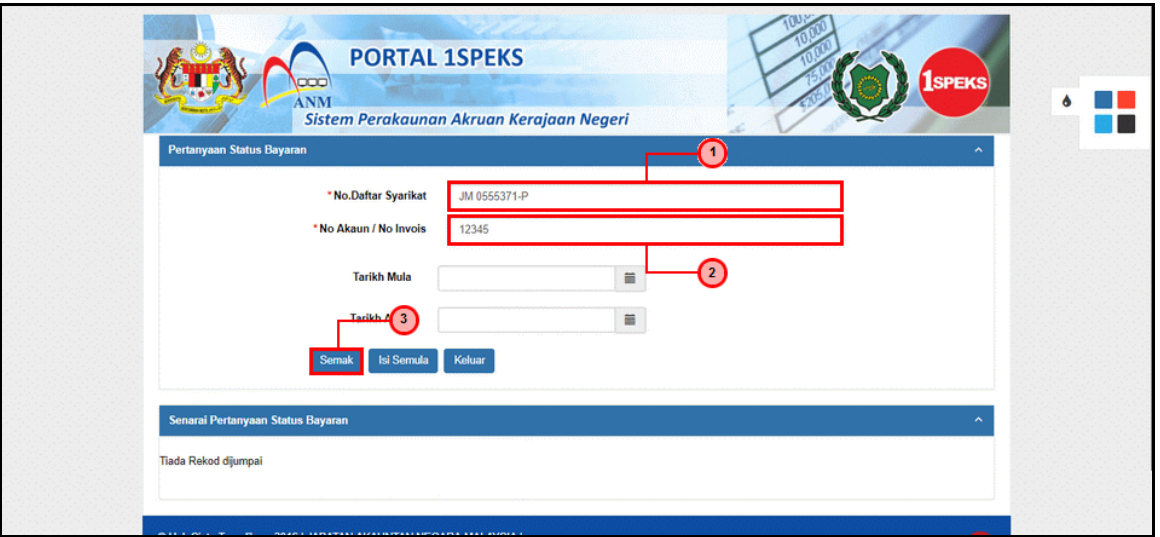

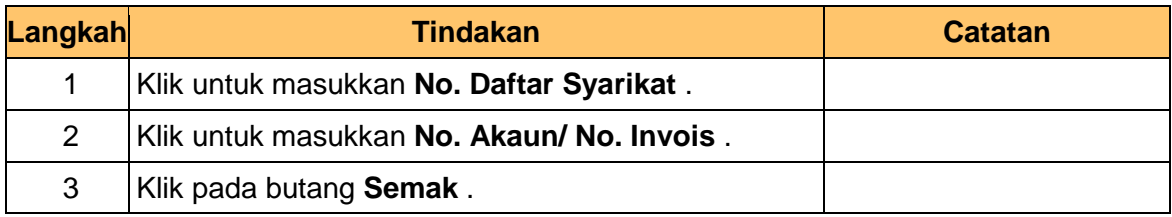

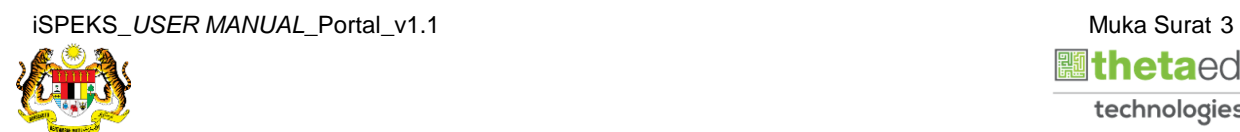

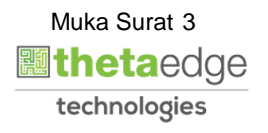

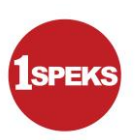

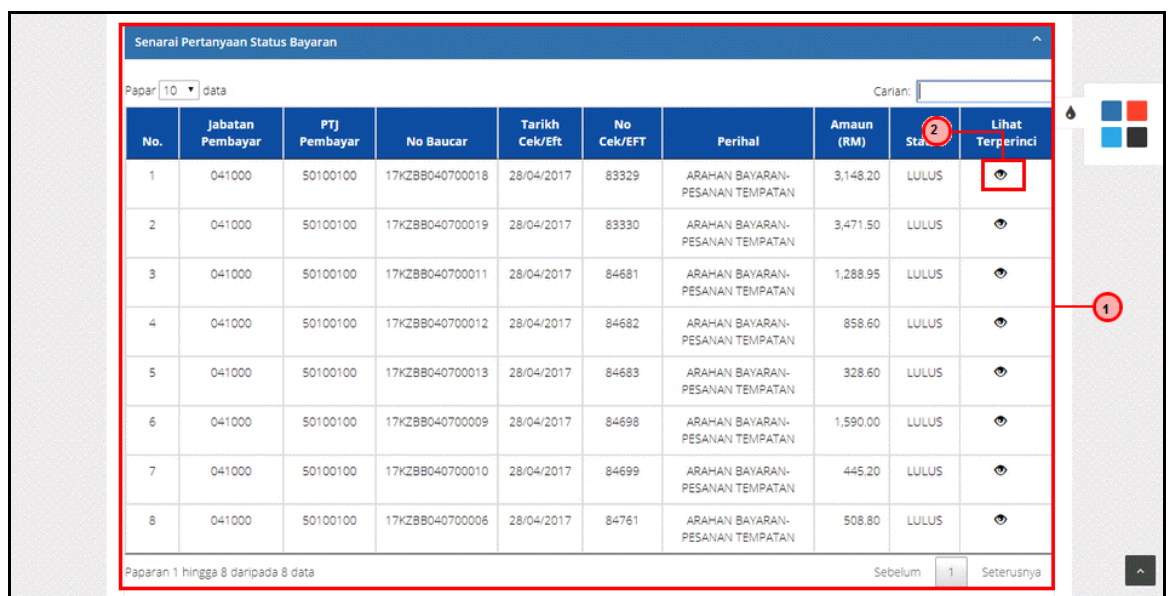

#### **3.** Skrin **Senarai Pertanyaan Status Bayaran** dipaparkan.

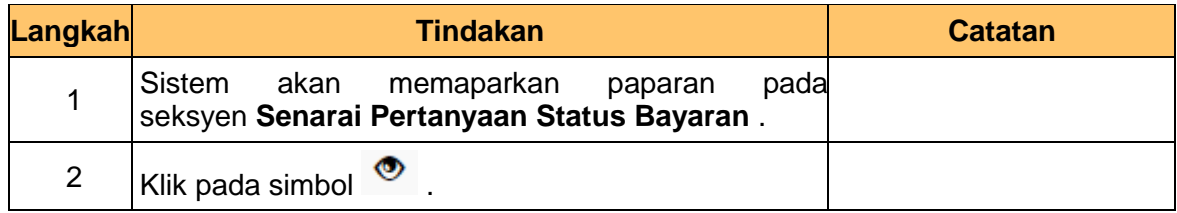

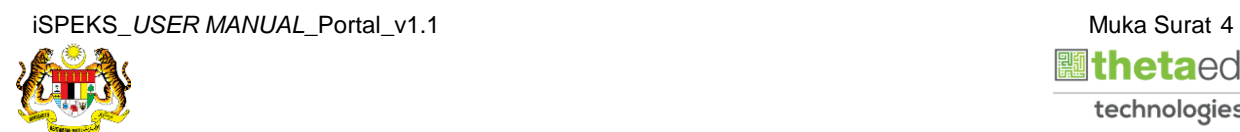

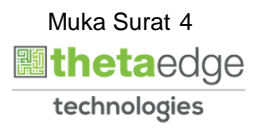

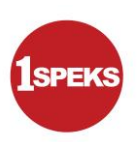

**4** Skrin **Maklumat Terperinci Status Bayaran** dipaparkan.

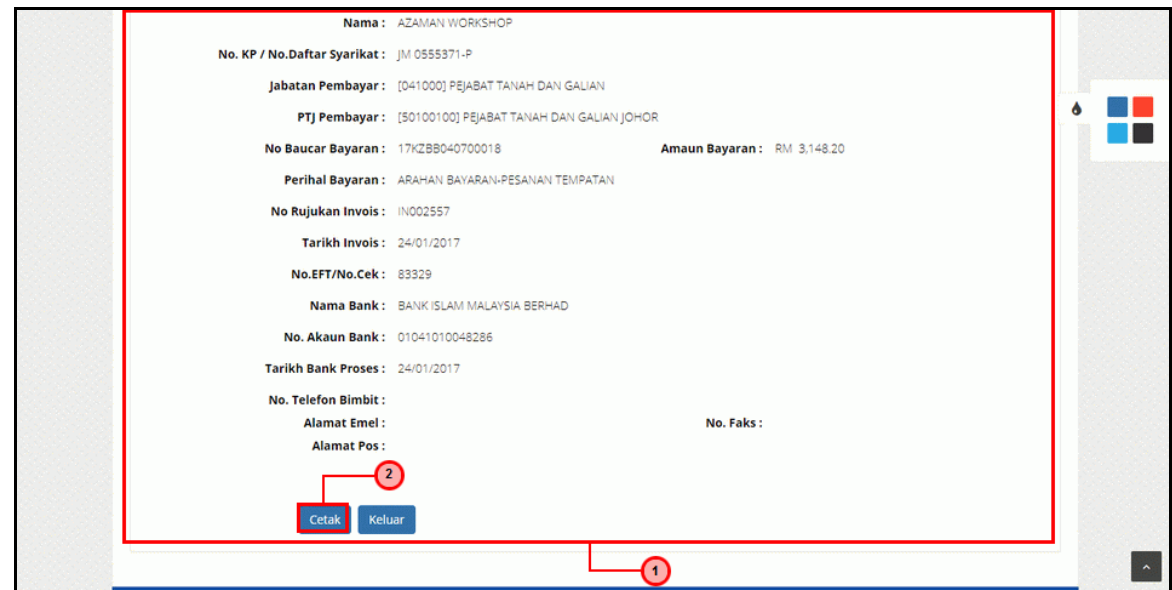

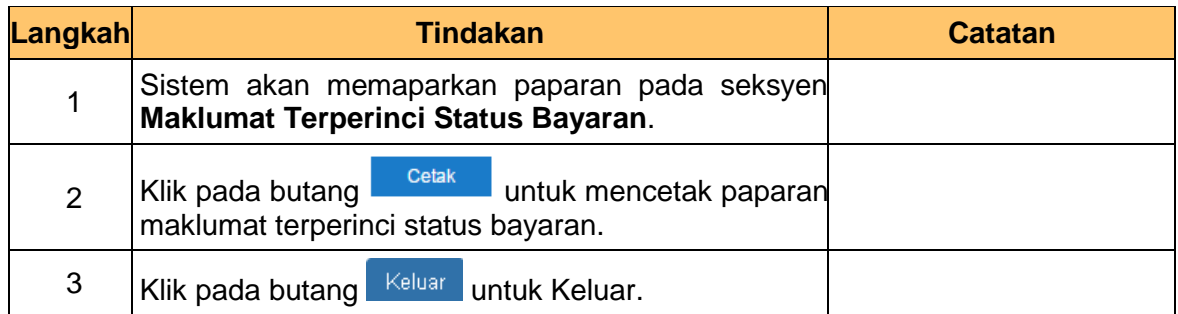

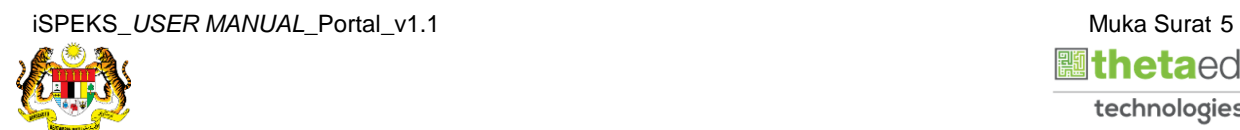

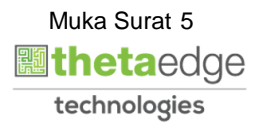